### AD-1687

### Environment Logger

### Instruction Manual

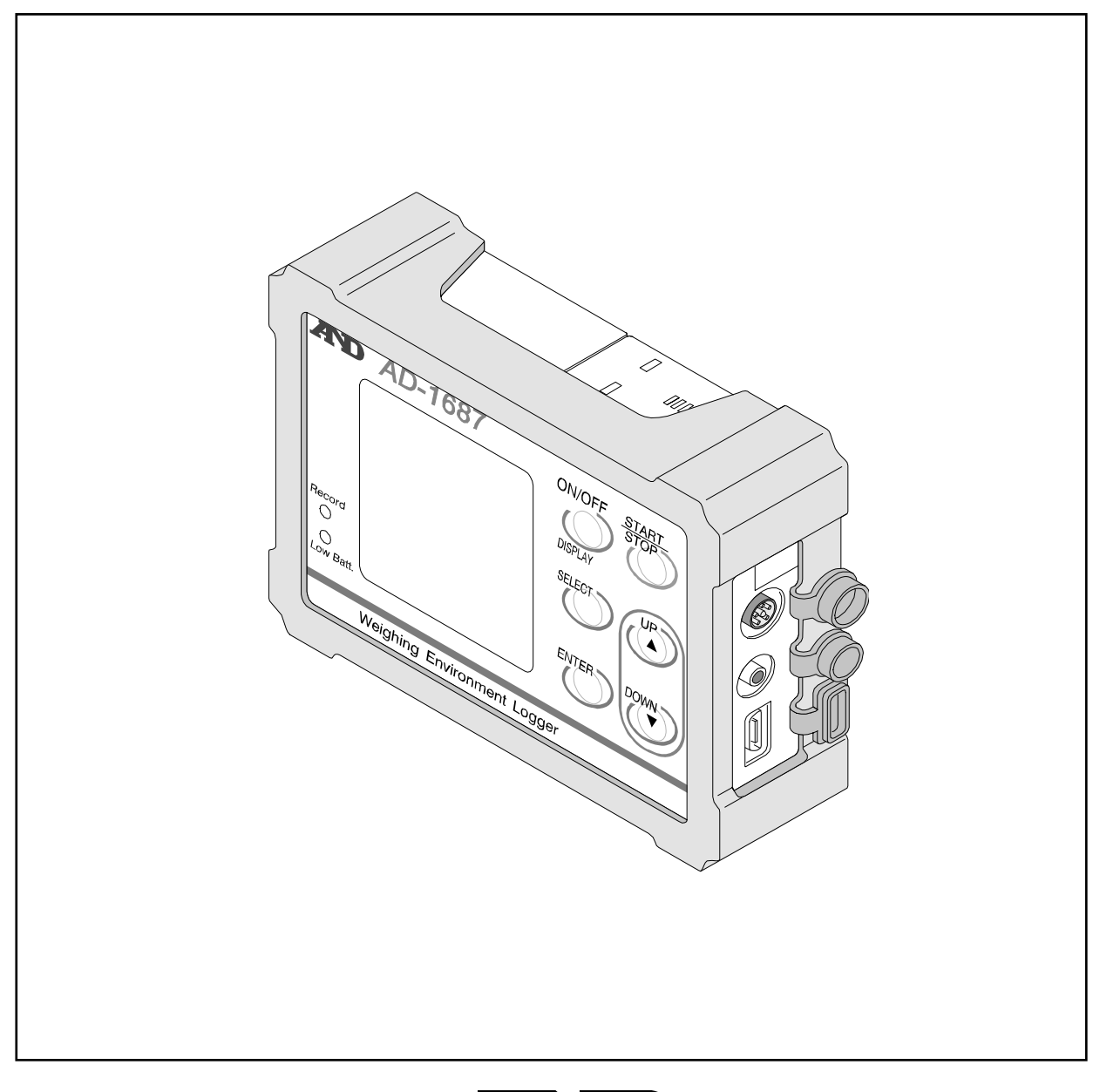

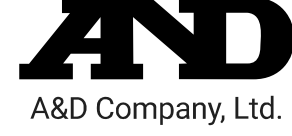

1WMPD4002436E

#### WARNING DEFINITIONS

The warnings described in this manual have the following meanings:

- **Caution** A potentially hazardous situation which, if not avoided, may result in minor or moderate injury or damage to the instrument.
	- **Note** lnformation or cautions to use the device correctly.

This manual is subject to change without any prior notice to improve the product. No part of this manual may be photocopied, reproduced, or translated into another language without the prior written consent of the A&D Company, Limited.

Product specifications are subject to change without any obligation on the part of the manufacturer.

 $\odot$  2015 A&D Company, Limited. All rights reserved.

### **CONTENTS**

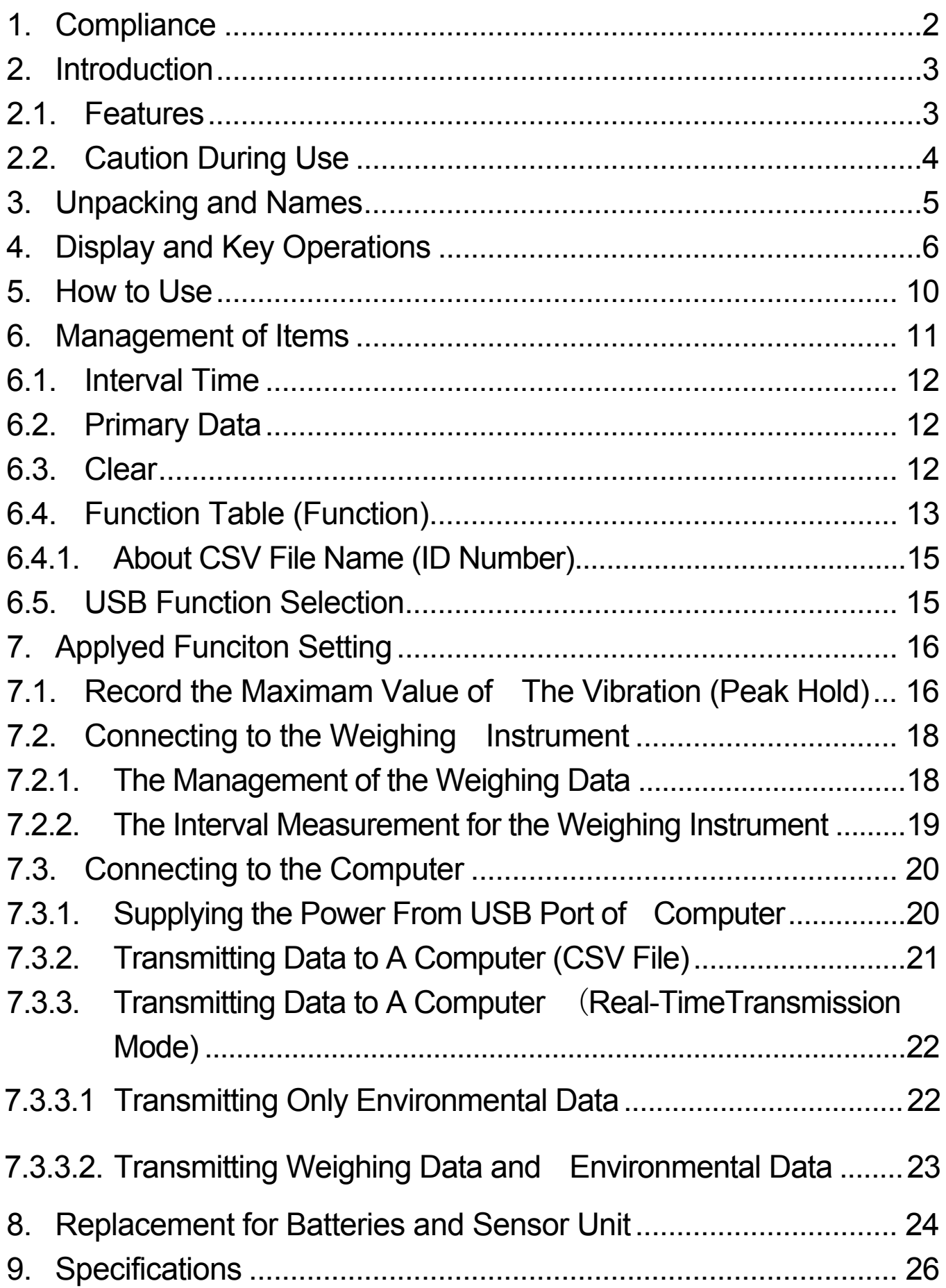

# 1. Compliance

#### **Compliance with FCC Rules**

Please note that this device generates, uses and can radiate radio frequency energy. This device has been tested and has been found to comply with the limits of a Class A computing device pursuant to Subpart J of Part 15 of FCC rules. These rules are designed to provide reasonable protection against interference when this device is operated in a commercial environment. If this unit is operated in a residential area, it may cause some interference and under these circumstances the user would be required to take, at his own expense, whatever measures are necessary to eliminate the interference. (FCC = Federal Communications Commission in the U.S.A.)

#### **Compliance With EMC Directives of CE mark**

 $\mathsf{\mathsf{C}}\mathsf{\mathsf{F}}$  This device features radio interference suppression, safety regulation and restriction of Hazardous Substances in compliance with the following Council Directives

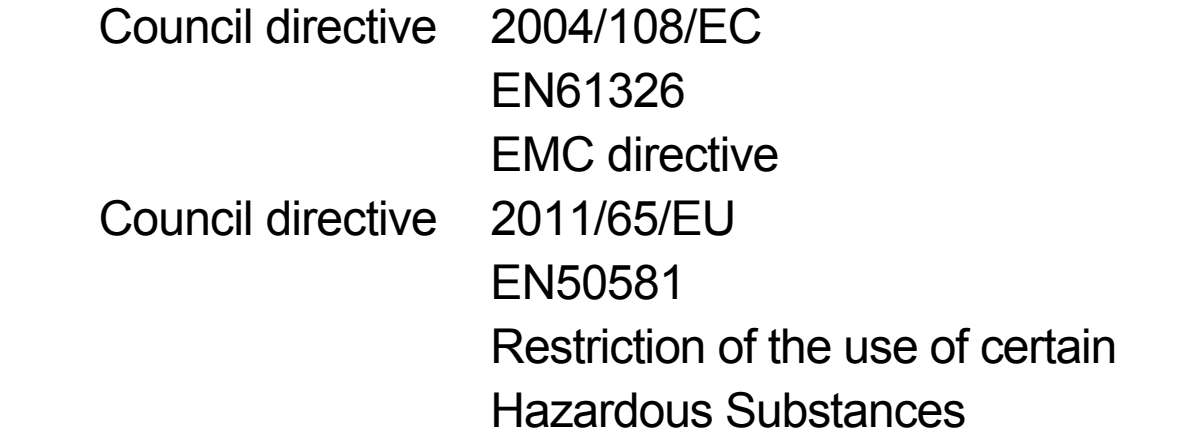

The CE mark is an official mandatory European marking. Please note that any electronic product must comply with local laws and regulations when sold or used anywhere outside Europe.

# 2. Introduction

This manual describes how the AD-1687 works and how to maximize performance. Please read this manual completely before using the AD-1687.

This device conforms to FCC rules and CE mark EMC directives.

### 2.1.Features

- The AD-1687 is a data logger equipped with 4 sensors: temperature, humidity, barometric pressure and vibration.
- By connecting the output of the AD-1687 to the RS-232C of the insutrument, it is possible to record weighing data and environmental data sets.
- Data can be saved without a computer.
- The AD-1687 has a built-in clock. This allows the date and time to be stored along with the data.
- A maximum of 10,000 data can be stored.
- The environmental data is stored in CSV format and can easily be used by software such as spreadsheet applications.
- The stored data can be read by a computer after the AD-1687 is recognized as USB memory so no special software is required.
- The AD-1687 can transmit data to programs in the computer (Ex: Excel, etc) using the USB interface. (Real time transmission mode)
- When connecting any combination of weighing instrument or computers, the power is supplied for the AD-1687 by them. In this case, AD-1687 batteries are not used.
- An External temperature sensor is available to connect as an option. When it is connected, the second temperature (T2) is displayed and the results can be stored.

### 2.2.Caution During Use

When operating this instrument, be sure to observe the following.

### **Caution**

Do not open the case to repair the AD-1687. Only authorized personnel can perfrm repairs. Attempting repairs yourself may cause damage to the AD-1687 and will void the warranty.

### **Caution**

■ When the battery cover and temperature & humidity sensor unit are connected to the AD-1687 and the connectors are firmly seated in the water resistant connector covers, the AD-1687 is protected against light water exposure (equivalent to IP 65). Please note that the water resistance will not endure immersion in water or high pressure runnning water.

# 3. Unpacking and Names

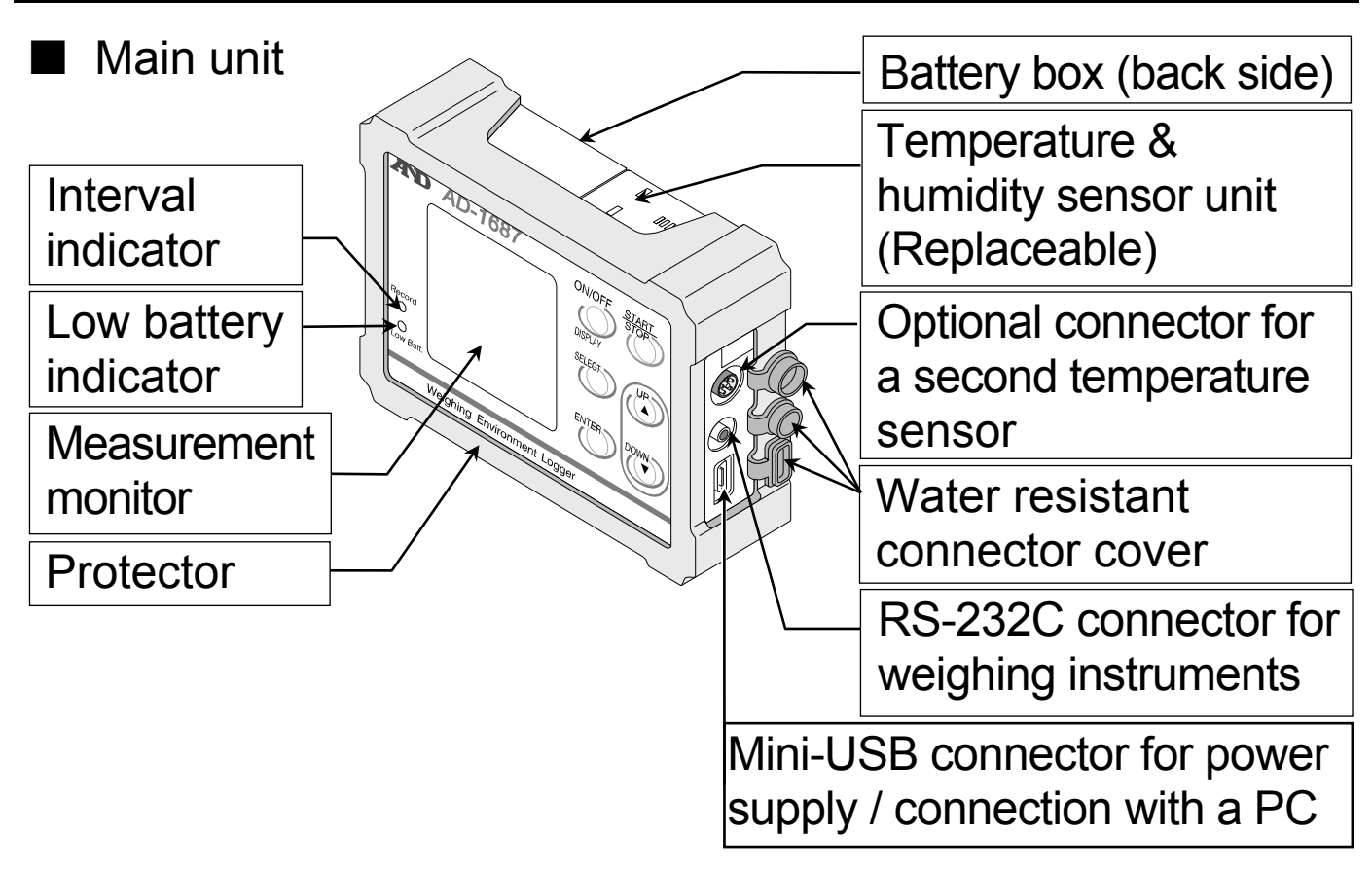

RS-232C cable for weighing instruments

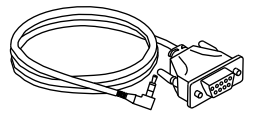

D-Sub 9 pin (1 m) AX-KO3571-100

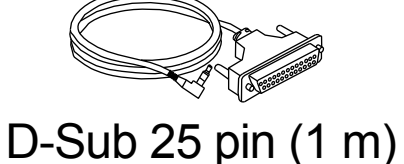

AX-KO3572-100

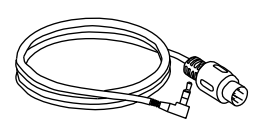

Din 7pin (1 m) AX-KO3573-100

USB cable A-mini type B (1 m)

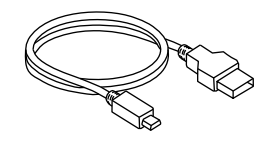

Two batteries for temporary use. Size:LR6 (AA)

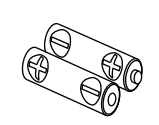

This instruction manual

# 4. Display and Key Operations

The following five displays can be selected depending on the intended use.

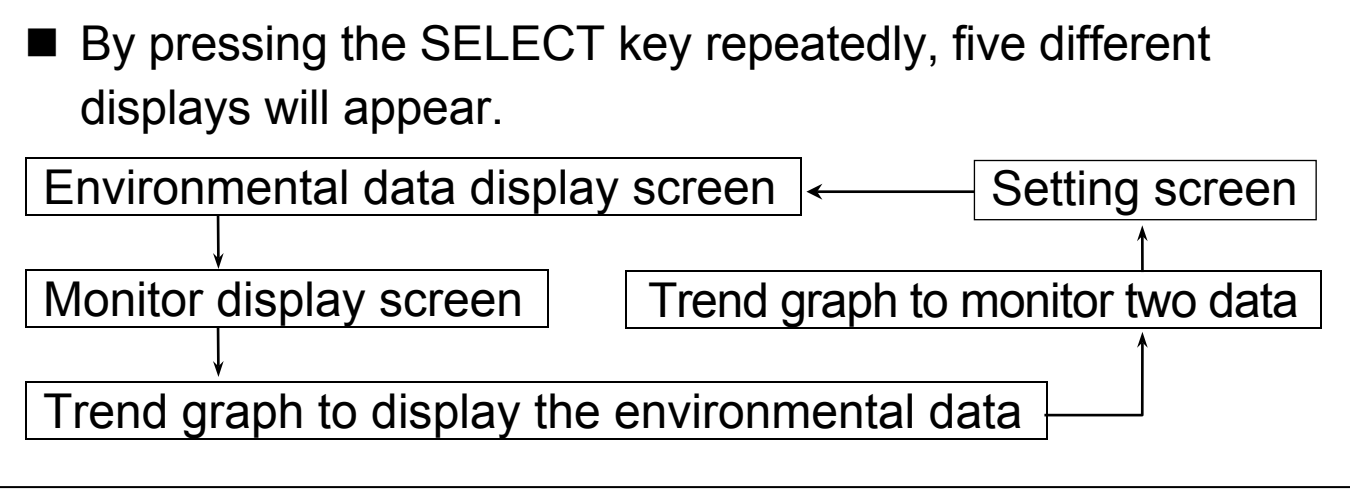

### **Display**

1. Environmental data display screen (with example data)

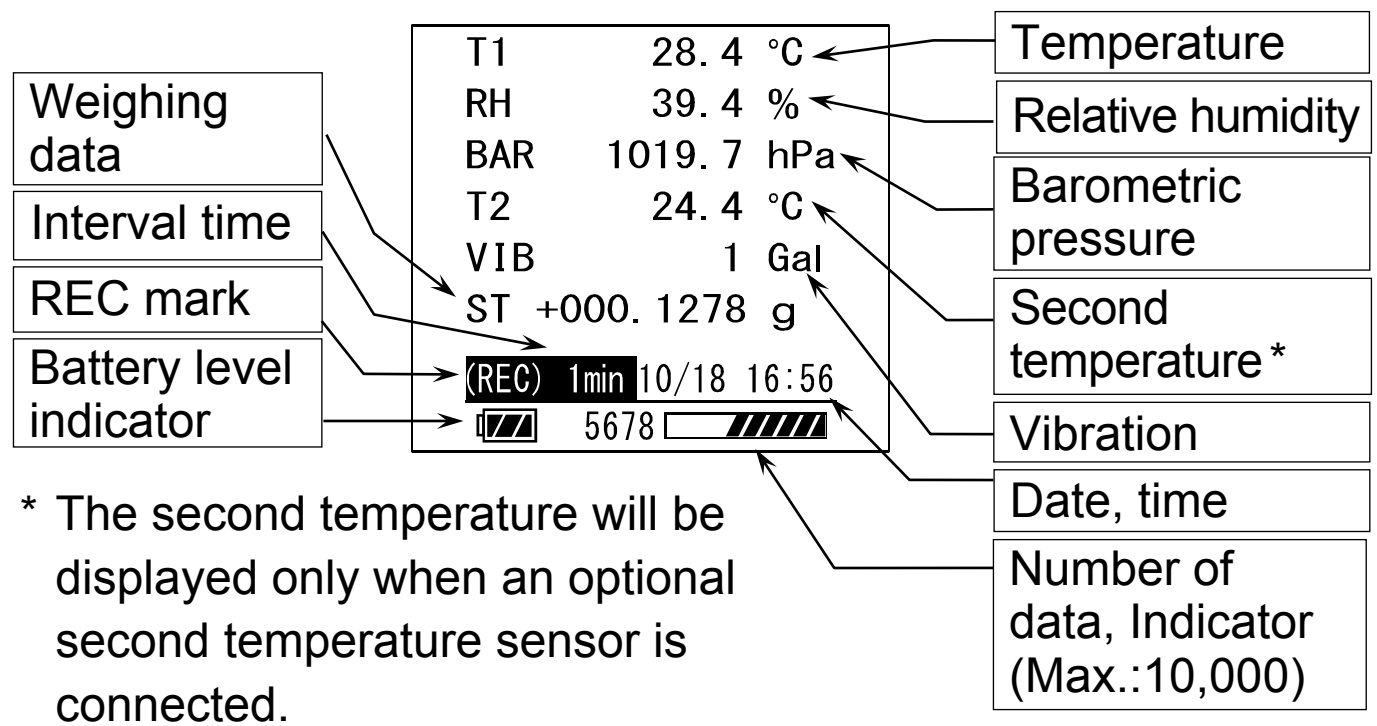

 $\blacksquare$  Recordable capacity of data storage is shown by these level indicators as follows.

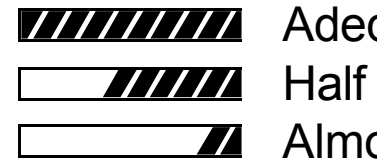

Adequate remaining space Half remaining

Almost full

2. Monitor display screen

This screen displays the two environmental data that were specified in the setting screen. (Refer to "6.2 Setting the Monitor Display")

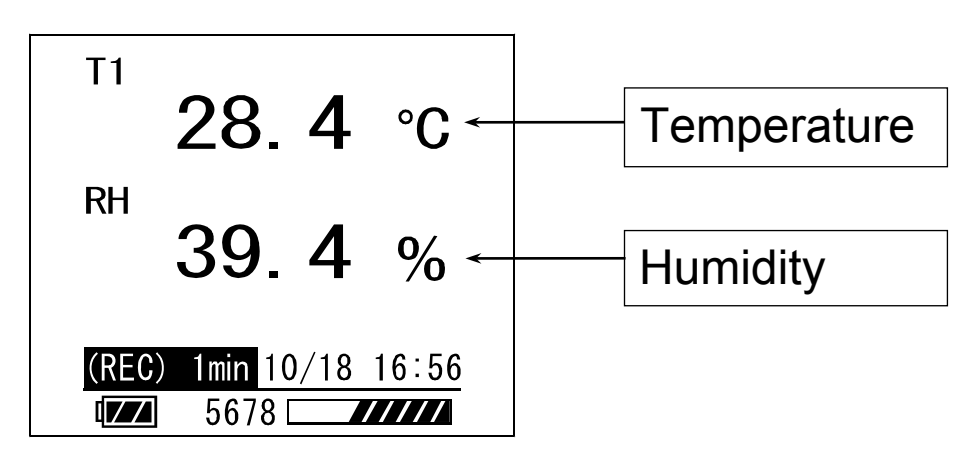

3. Trend graph to display the environmental data (with example)

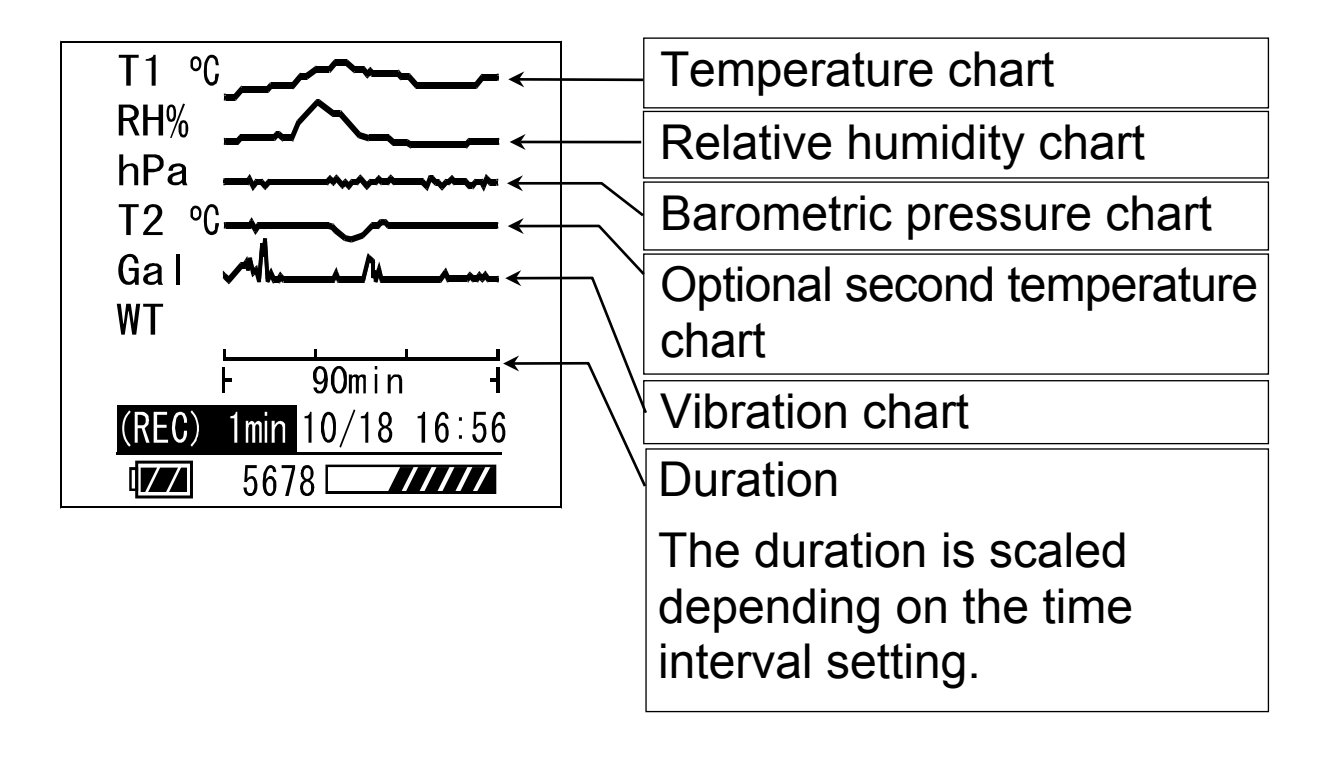

4. Trend graph to monitor two data (with example) This screen displays the two environmental data that were specified in the setting screen.(Refer to "6.2 Setting the Monitor Display")

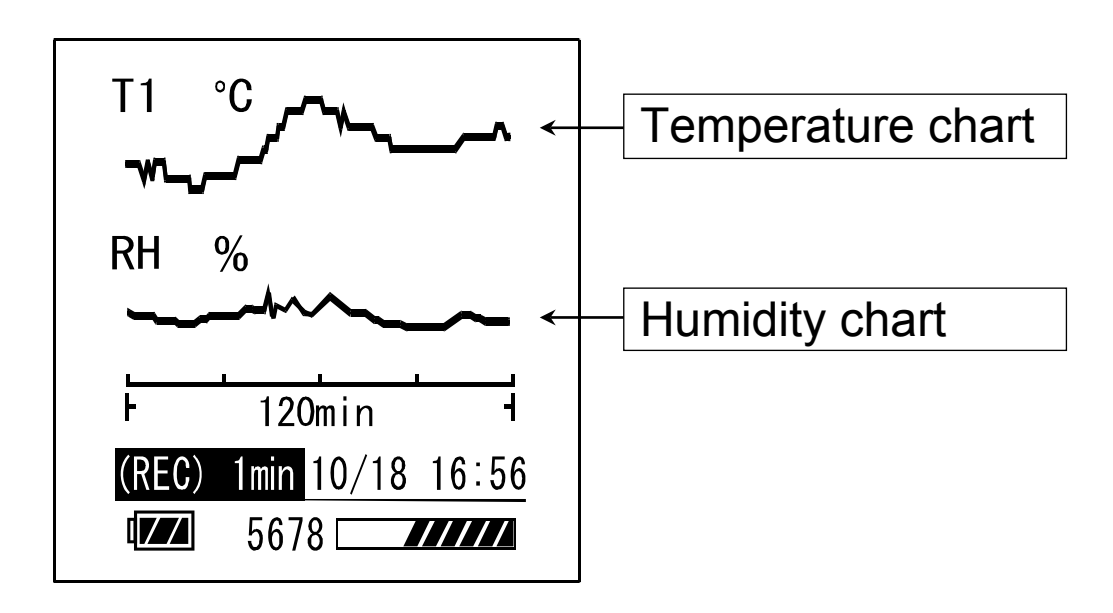

#### **Note**

The battery level indicator is displayed when the battery is used. It is not displayed when external power is used.

### **Key Operations**

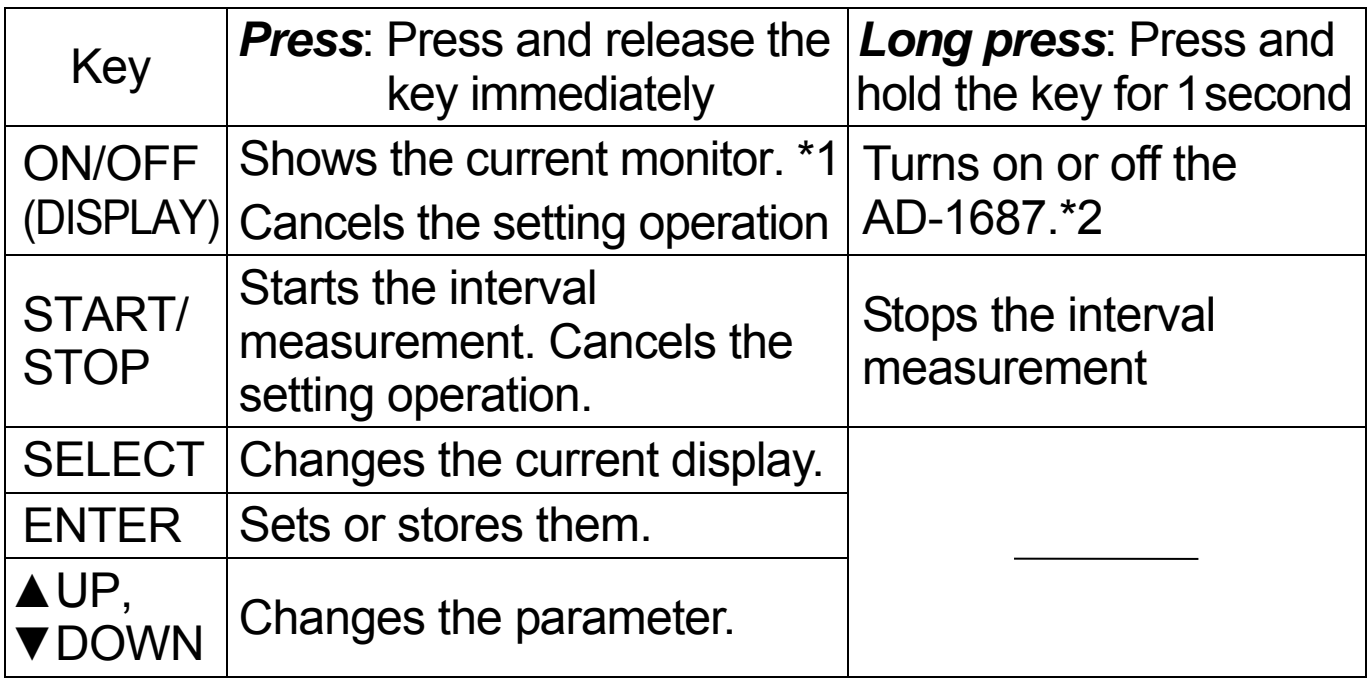

*\**1. When the display is turned off when an interval measurement is being executed, press ON/OFF key and the environmental data will be displayed.

The current display will be hidden after being idle for one minute during the interval measurement to suppress the battery consumption.

\*2. The display will be turned off about one minute later when battery power is used except during the interval measurement. The AD-1687 is not turned off while the power is supplied by an external power, such as a weighing instrument, personal computer, AC adopter.

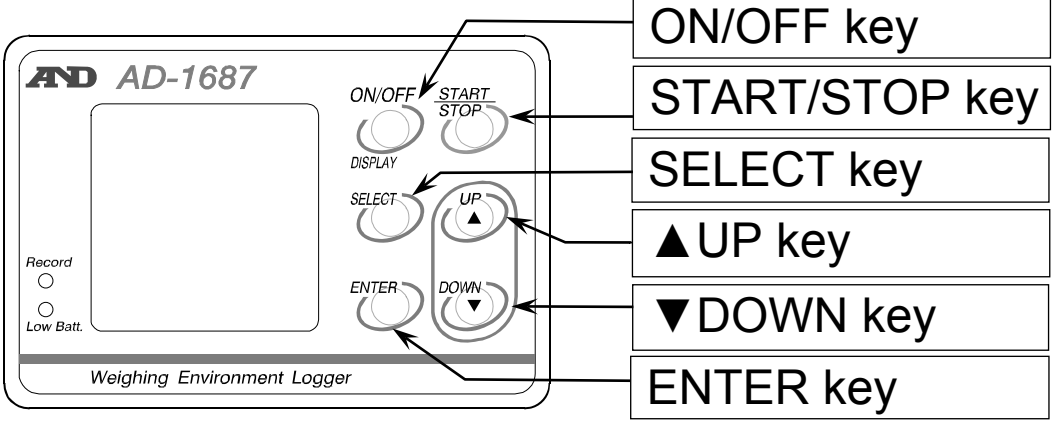

# 5. How to Use

- 1. Turn on the power.
- In the case of the AC adapter: The power turns on automatically. Select 「EXT.POWER」, press ENTER key.
- $\blacksquare$  In the case of battery drive: When pressing and holding the ON/OFF key, the AD-1687 will turn on.

For inserting of batteries, please refer to the "8. Replacement for Batteries and Sensor Unit".

2. The basic operation will use the keys below

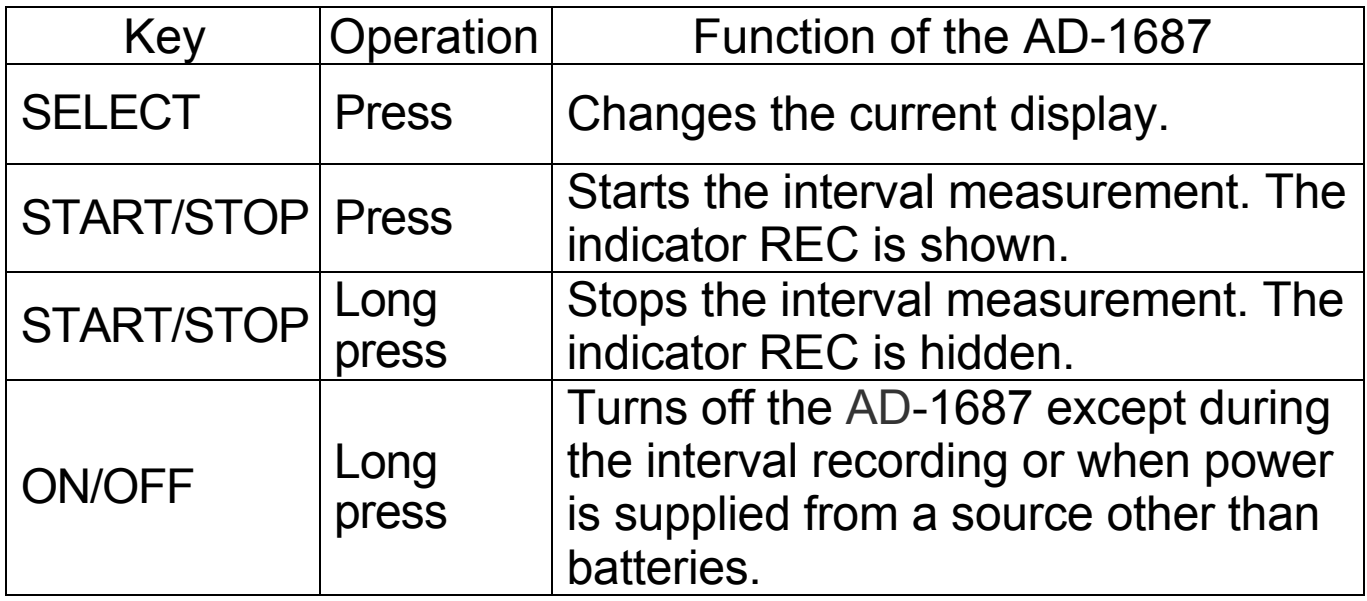

#### **Note**

- The time to show or hide the display can be specified at the parameter "POWER SAVE" in the "6.4 Function Table". After being idle for one minute, the AD-1687 is turned off while using battery power (The factory setting).
- During the interval recording, should the recording data memory become full, the interval recording stops automatically, and the power is turned off.(The factory default recording system "FUNCTION" setting is "ONE-TIME".)
- Temperature and humidity sensor unit is replaceable (life approximately 2 years).

# 6. Management of Items

#### **Setting screen**

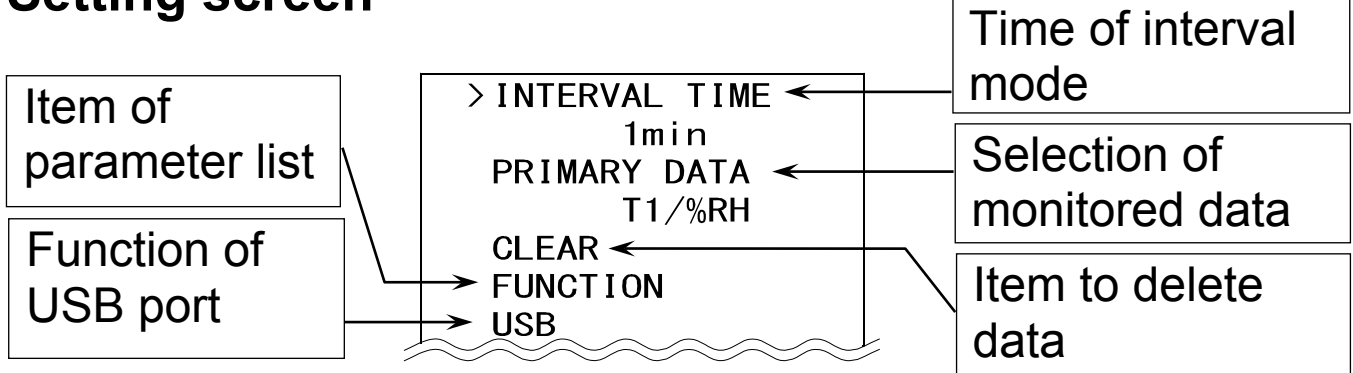

1. Display the menu.

SELECT key: Press this key several times to display the menu.

2. Enter to an item of the menu.

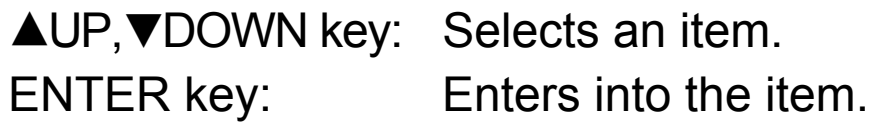

3. Specify a parameter for the current item.

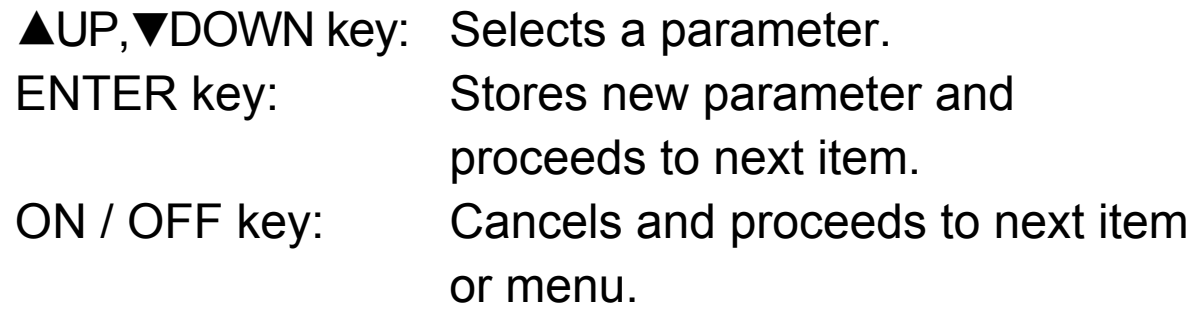

4. Operations after finishing the management.

SELECT key: Proceeds to the intended display

#### **Note**

■ Selectable items will change depending on operating conditions.

### 6.1.Interval Time

Specify an interval time of measurement with the interval measurement.

This is the same as item "INTERVAL TIME" of the "6.4.Function".

### 6.2.Primary Data

Specify two items to display from the temperature, relative humidity, barometric pressure, vibration and weighing data with "PRIMARY DATA" display or "Trend graph" display. Refer to item "PRIMARY DATA" of the "6.4.Function".

### 6.3.Clear

Delete the stored data that is the last data or all.

- 1. Select CLEAR to move on to the following display.
- 2. Select an item with  $\triangle$ UP or  $\nabla$ DOWN key and execute with ENTER key.

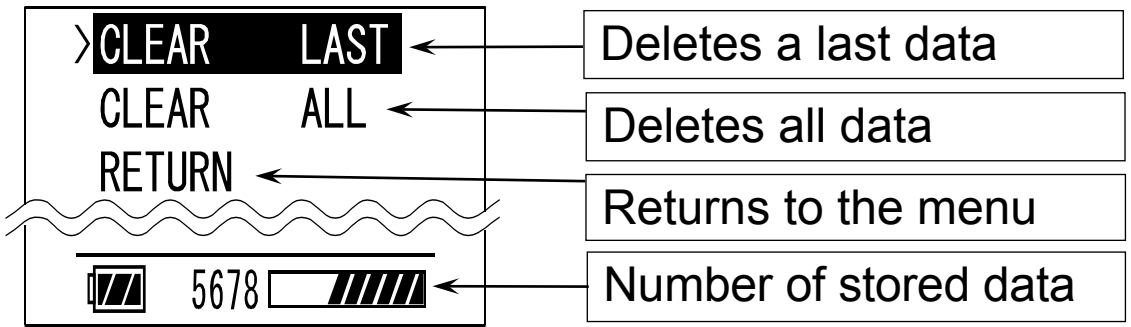

### 6.4.Function Table (Function)

The function table can specify each action of the function and the communication of the AD-1687. Items of each functions are stored as a parameter. These parameters are stored in the AD-1687 even without power.

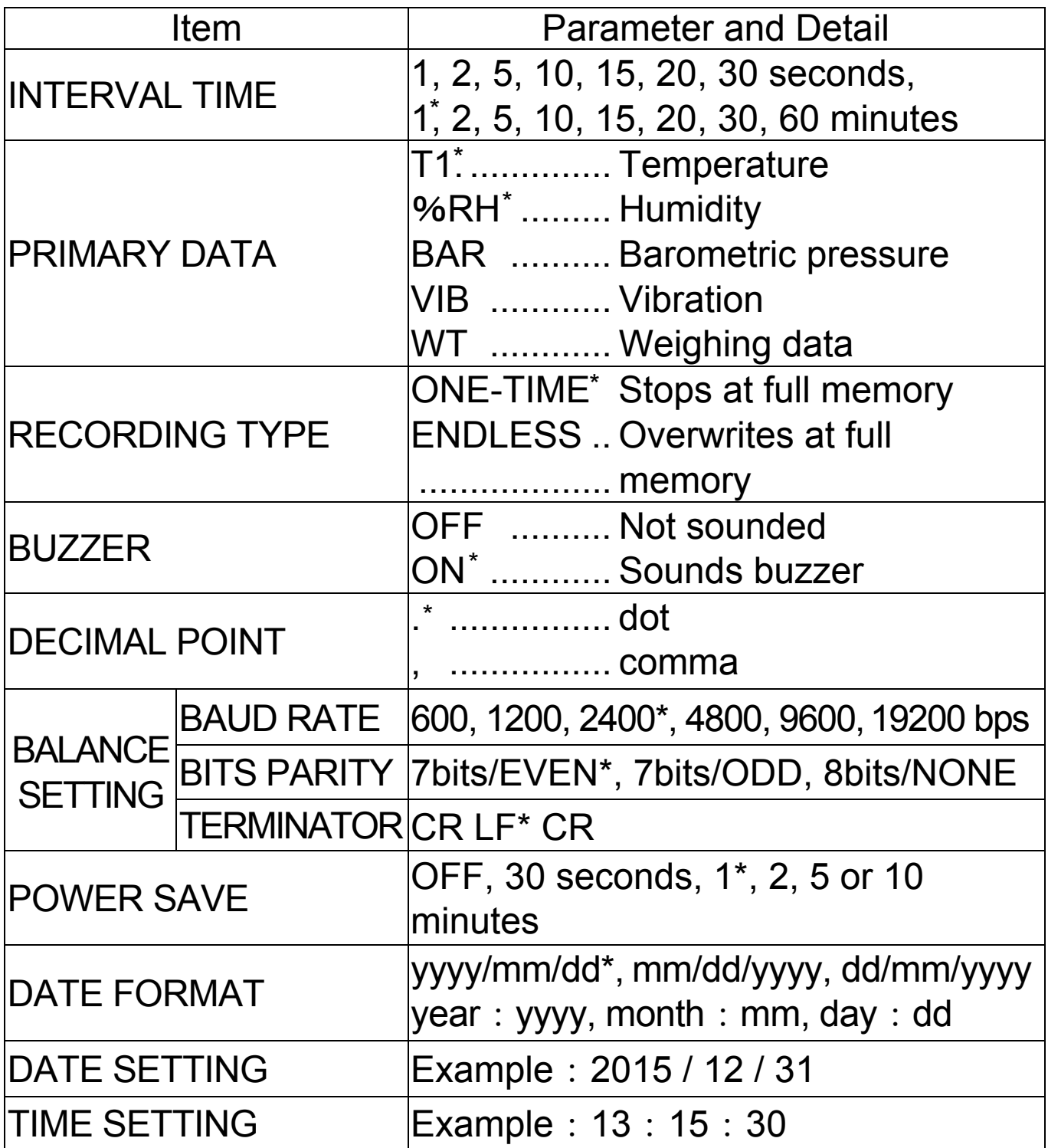

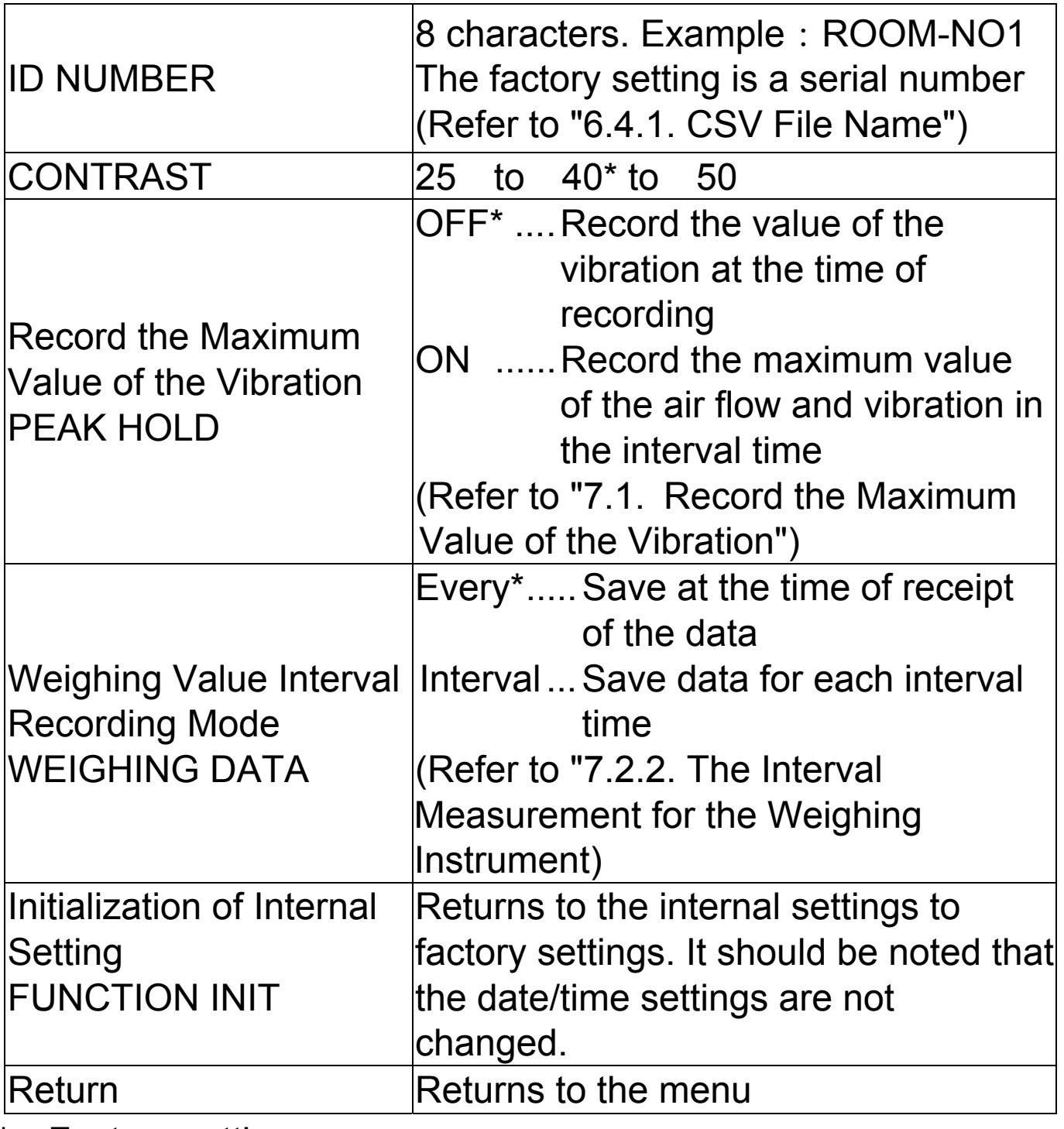

\* : Factory setting

### 6.4.1. About CSV File Name (ID Number)

- The CSV file name that is stored in the AD-1687 will be "AD-1687\_ID number .CSV"
- You can create a new name which is easier to manage by changing the ID number.

(Example) ID number : ROOM-NO1

CSV file name : AD-1687 ROOM-NO1.CSV

- The factory setting is a serial number on the ID number.
- Changing the ID number creates a CSV file with a new name. Leaving old files will reduce storage free space, may not store up to 10,000 data.

Remove all old files using operations "CLEAR ALL" specified in "6.3. Clear".

### 6.5.USB Function Selection

When connecting AD-1687 and the computer with a USB cable, the screen to select which function to use is displayed. For each function and method of operation, please see "7.3 Connecting to the computer"

Even when powered by a USB cable from the AC adapter, screen for selecting the function appears. Please select "EXT.POWER" at this time. In this case, even if other functions are selected, they would be invalidated.

When a USB is not connected, this function is not available.

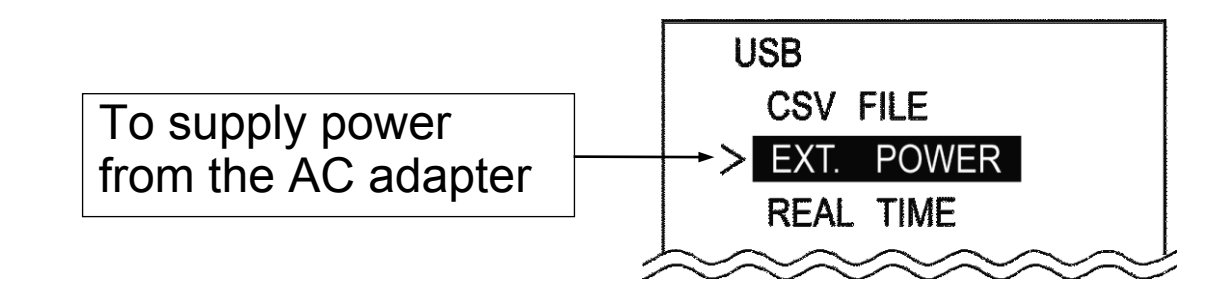

# 7. Applyed Funciton Setting

### 7.1.Record the Maximam Value of The Vibration (Peak Hold)

- In the Factory setting "PeakHold OFF", the value of the vibration to be recorded in the AD-1687 is the value of the interval recording. If "PeakHold ON" mode is set, which records the maximum value of the vibration, the peak value during each interval time is held and recorded, the peak value during each interval time is held and recorded.
- When in the PeakHold mode,  $\blacksquare$  will be displayed next to VIB of the display screen.

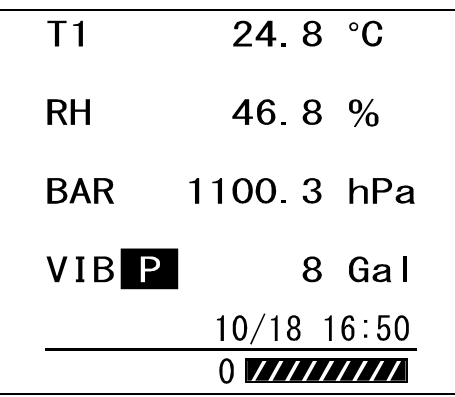

 $T<sub>1</sub>$  $24.5$  °c VIBP Ga I  $10/18$  16:50

#### (Example) To record at 1minute interval time

- Line: Vibration values received by the AD-1687.
	- $\times$  : The value of vibration to be recorded in the factory setting "PeakHold OFF"
	- $O:$  The value of vibration to be recorded in the peak-hold mode "PeakHold ON"

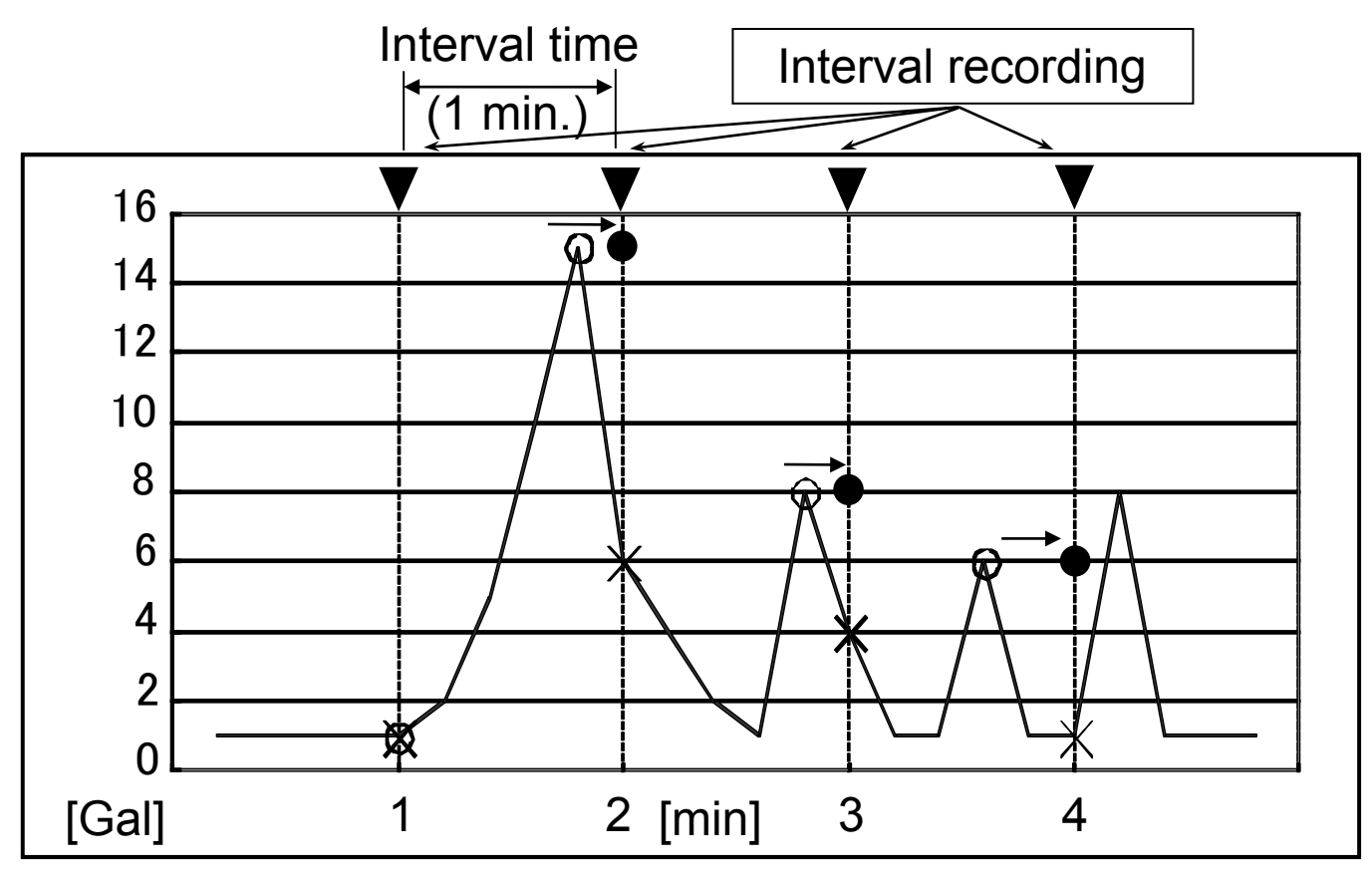

#### Recorded value

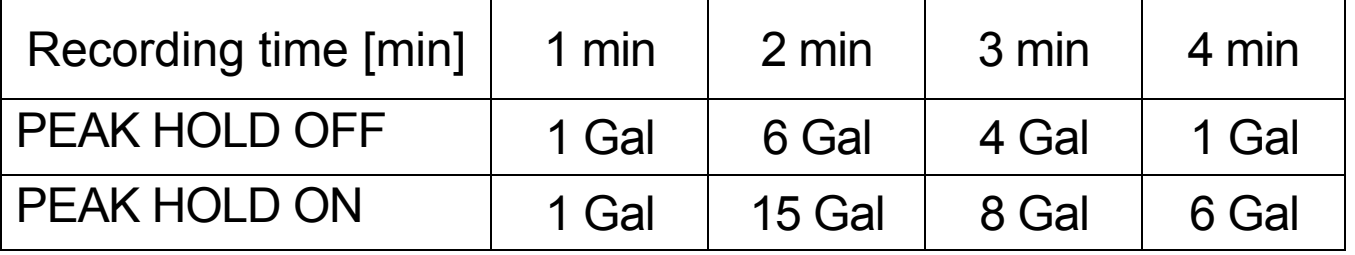

#### **Note**

- $\blacksquare$  In the peak hold mode, the power is always ON to because sampling speed is fast. ("POWER SAVE" in the "6.4. Function" is disabled.)
- To avoid battery depletion, connecting the AC adapter is recommended.

<sup>ڦ</sup> When only the battery power is available, please power OFF by holding down the ON/OFF key after finishing the measurement.

### 7.2.Connecting to the Weighing Instrument

■ The AD-1687 saves the weighing data and environment data at the same time when receiving the weighing data.

### 7.2.1. The Management of the Weighing Data

- Step 1 Connect the AD-1687 and A&D's weighing instrument using the provided RS-232C cable.
- Step 2 Press the data output key (Ex.PRINT key) of the weighing instrument to transmit data. The AD-1687 receives data and the indicator REC is shown for 1second.
- Step 3 Stored data is shown for 5 seconds in the measurement monitor.

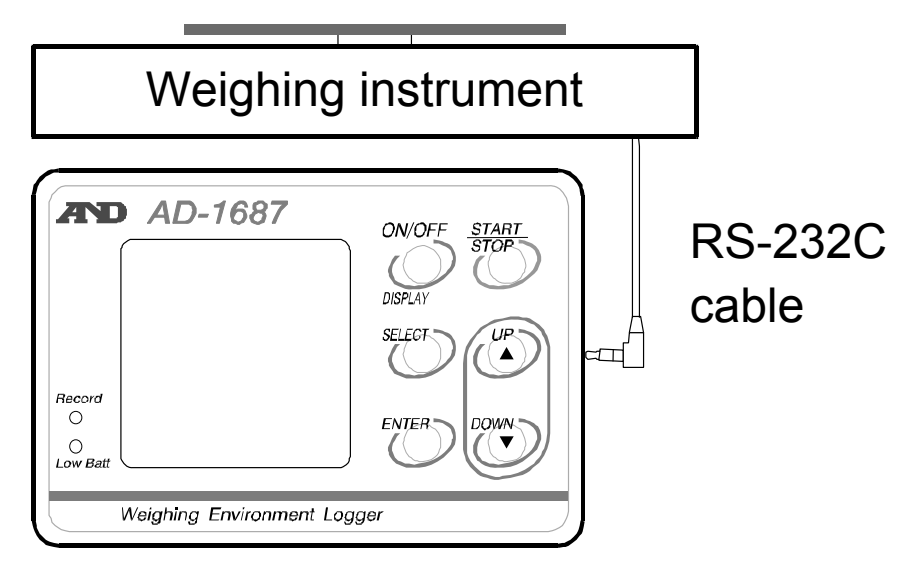

#### 7.2.2. The Interval Measurement for the Weighing Instrument

- By setting "Weighing value interval recording mode (WEIGHING DATA)" in "6.4. Function Table" of the AD-1687 to "Interval", it is possible to save the weighing data sent from the weighing instrument continuously (stream output) at each interval.
- Step 1 Select the "Interval" at "Weighing value interval recording mode" (WEIGHING DATA) in "6.4. Function Table". WEIGHING DATA : Interval (The factory setting is "Every")
- Step 2 Connect the Weighing instrument that has been set in the stream output.

 In the case that the AD-1687 has received the weighing data,  $\vert$  (WT)  $\vert$  is displayed at lower left corner of the screen of the AD-1687, and the weighing data is displayed. In this case, the weighing data is not saved.

Step 3 Pressing the START/STOP key, at the timing set by the interval time, starts saving weighing data.

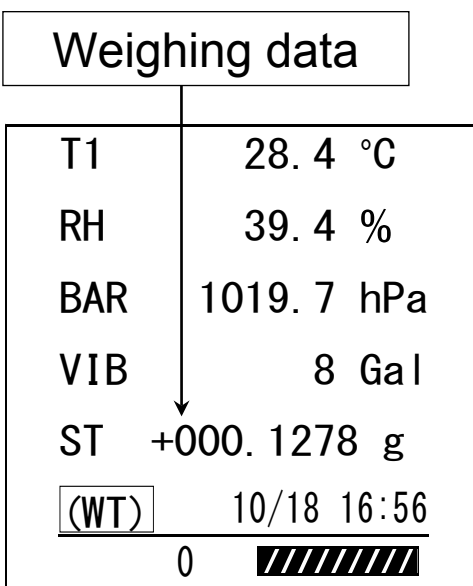

#### **Note**

- A recording interval might deviate for a few seconds due to time lags in data reception.
- To set the display format of weighing data or to set the stream output of the weighing instrument, please refer to the "internal setting" "data format" of each instrument manual*.*
- When the AD-1687 body has received the weighing data, the weighing data is displayed.

### 7.3.Connecting to the Computer

#### 7.3.1. Supplying the Power From USB Port of Computer

Step 1 Connect the AD-1687 and a computer with a USB cable. Step 2 Select the item "EXT.POWER" and press the ENTER key so that the AD-1687 can use power from the USB port.

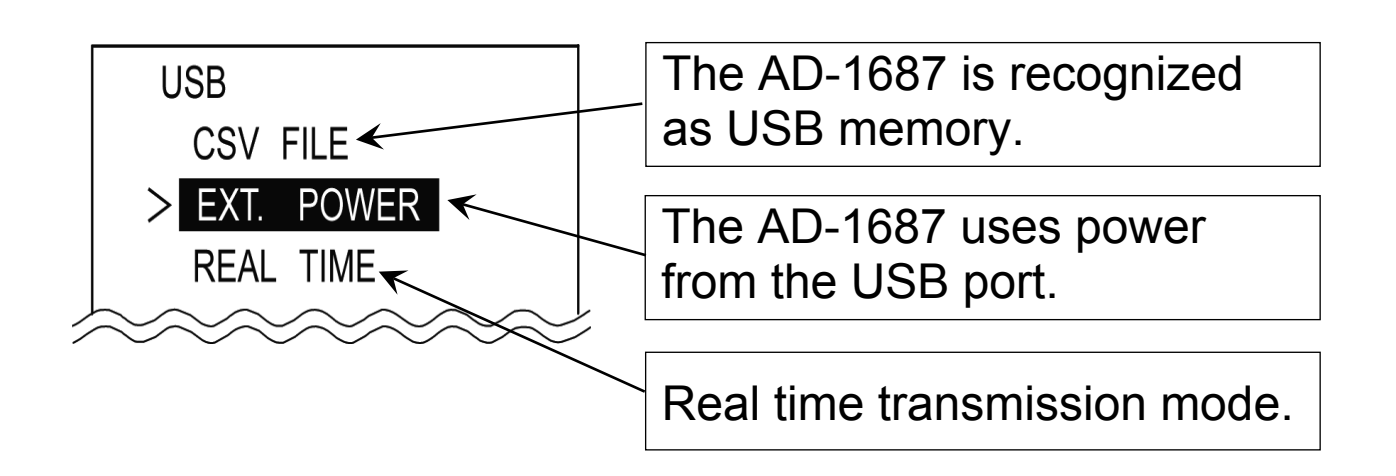

### 7.3.2. Transmitting Data to A Computer (CSV File)

- Step 1 Connect the AD-1687 and a computer with a USB cable.
- Step 2 Select "CSV FILE" and press the ENTER key
- Step 3 The AD-1687 is recognized as USB memory without special software.
- Step 4 The CSV file data can be read by the computer.
- Step 5 To delete the CSV file in the AD-1687, use normal computer file operations.
- Step 6 Follow the menu "Safely Remove Hardware" when removing the AD-1687 from the USB port of the computer.

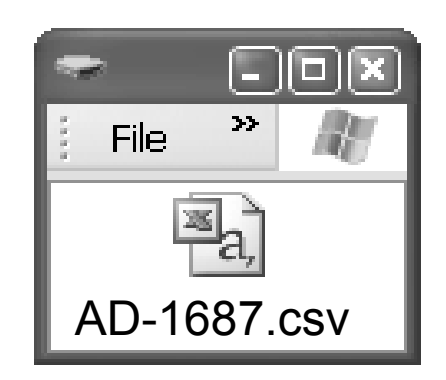

#### 7.3.3. Transmitting Data to A Computer (Real-TimeTransmission Mode)

This method is used to transmit the environment and weighing data directly to a computer via the USB port. Data is not stored in the AD-1687.(Special software is not necessary)

#### 7.3.3.1 Transmitting Only Environmental Data

Step 1 Connect the AD-1687 and a computer with a USB cable.

> The display will change to "7.3.1" Display after Connecting.

- Step 2 Select the item "REAL TIME" and press the ENTER key to use the real time transmission mode.
- Step 3 Click on a position (cell) on the program (EXCEL etc.) to receive data.
- Step 4 Press and hold (Long press) the START/STOP key to transmit environment data.

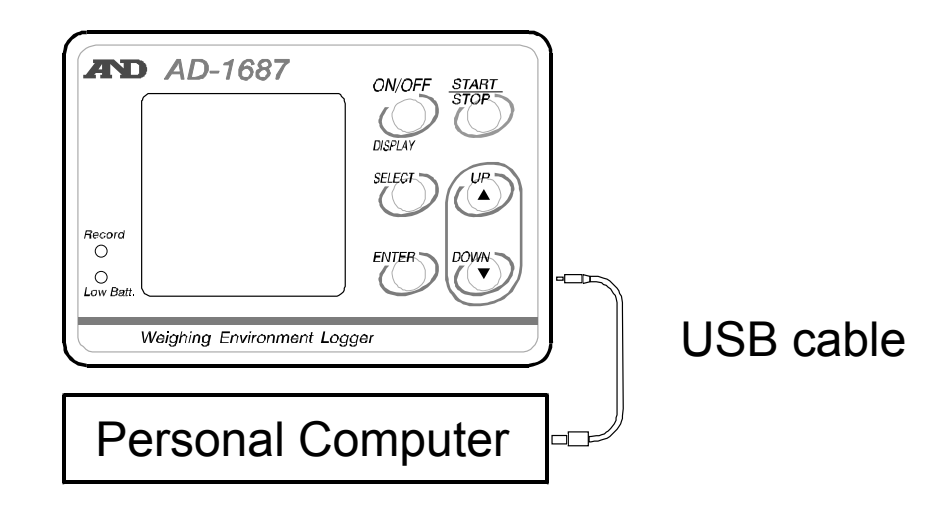

#### 7.3.3.2. Transmitting Weighing Data and Environmental Data

- Step 1 Connect the AD-1687 to the weighing instrument with the RS-232c cable while the AD-1687 is powered off. After that, connect the AD-1687 unit to the PC with the USB cable. After connecting, the display will change the "8.3.1" display.
- Step 2 Select the item "REAL TIME" and press the ENTER key to use the real time transmission mode.
- Step 3 Click on a position (cell) on the program (EXCEL etc.) to receive data.
- Step 4 Press the data output key (Ex.:PRINT key) of the weighing instrument to send weighing data. When the main unit of AD-1687 receives data, a buzzer sounds and weighing data and environmental data are sent to the computer.
- Step 5 Data is displayed for 5 seconds on the measurement monitor.

#### **Note**

 $\blacksquare$  If the timing of the transmission is short, data may not be saved depending on the PC performance.

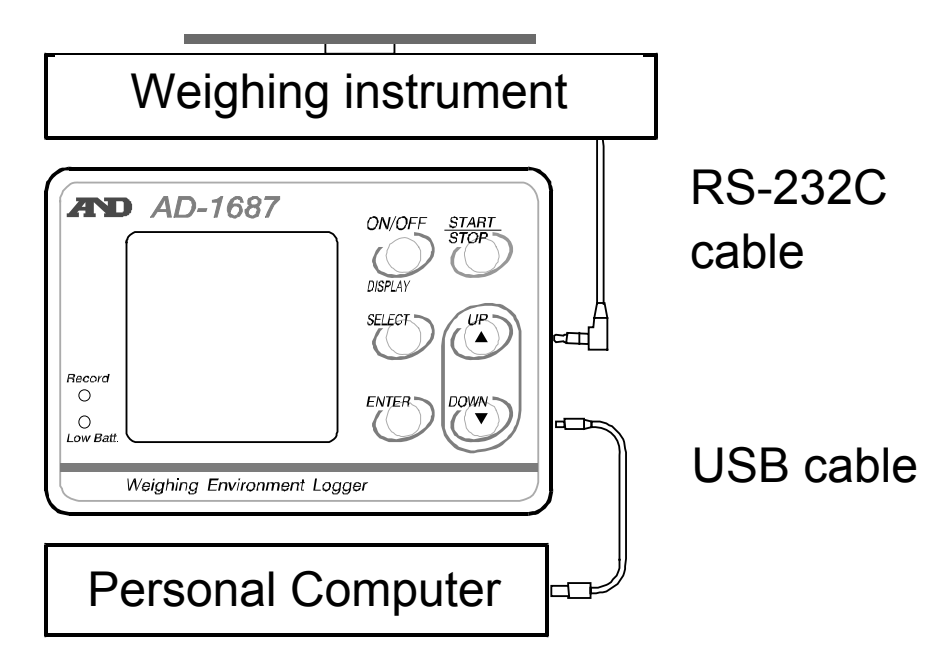

### 8. Replacement for Batteries and Sensor Unit

#### **Caution**

- Replace with two new batteries of the same type (size AA) and maker when  $\Box$  or  $\Box$  (Low battery mark) is indicated.
- Do not mix an old battery with a new battery.
- $\blacksquare$  Insert each battery with its positive  $(+)$  and negative  $(-)$ terminals properly aligned with the corresponding symbols in the battery compartment.
- $\blacksquare$  When the batteries are drained completely,  $\blacksquare$  (Low battery mark) does not appear.
- $\blacksquare$  The battery life is dependent upon the environmental temperature, battery type and usage.
- Remove the batteries if the device is not to be used for a long time. The batteries may leak and cause a malfunction.
- The accessory batteries are for operation check and their life may be short.

#### **Battery Indicator**

- **Enough remaining battery**
- **Batteries are low. Recommend replacing them.**
- $\Box$  Batteries are drained. Replace them with new ones.

■ The temperature & humidity sensor unit is a consumable. (Replacement is approx 2 years each)

 When the sensor life has been exceeded or condensation is present on the sensor, an abnormal value may be displayed.

- Step 1 Turn of the AD-1687. Remove the protector.
- Step 2 Push the side of the battery cover to release hook and open it.
- Step 3 Insert two new batteries with the positive  $(+)$  and negative  $(-)$  terminals properly aligned with the corresponding symbols in the battery compartment.
- Step 4 Close the battery cover.
- Step 5 In case of replacing the temperature & humidity sensor unit, slide it out and replace with new one.

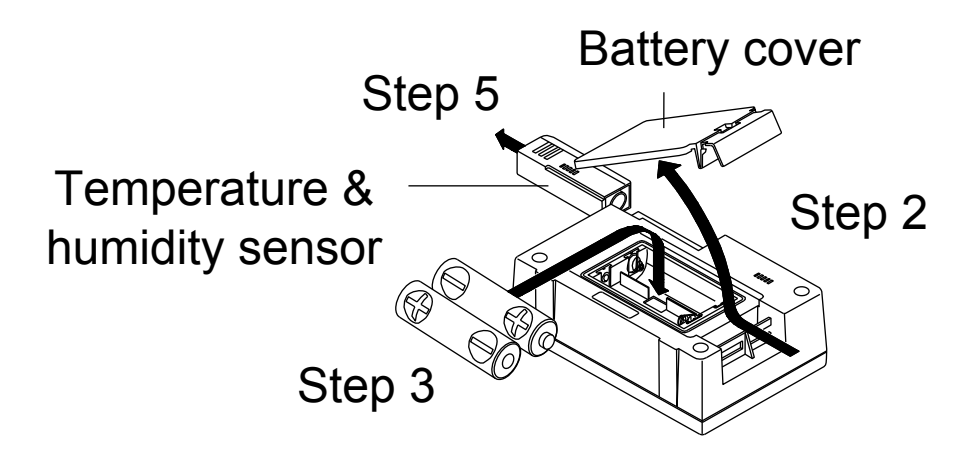

# 9. Specifications

#### **Environmental data**

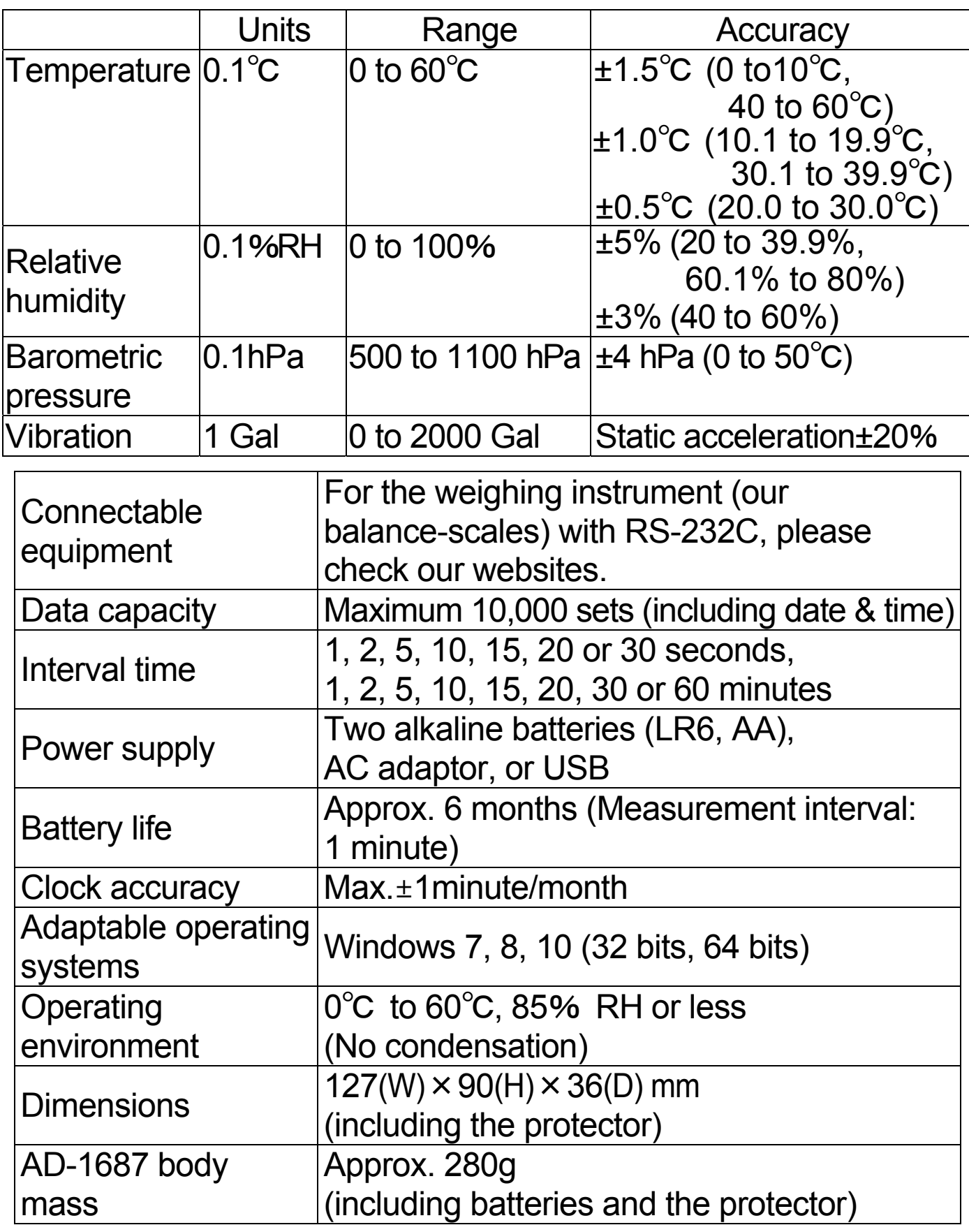

#### MEMO

#### MEMO

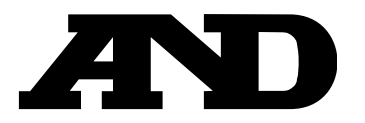

#### **A&D Company Limited**

3-23-14 Higashi-Ikebukuro, Toshima-ku, Tokyo 170-0013, JAPAN Telephone: [81] (3) 5391-6132 Fax: [81] (3) 5391-1566

#### **A&D ENGINEERING, INC.**

1756 Automation Parkway, San Jose, California 95131, U.S.A. Telephone: [1] (408) 263-5333 Fax: [1] (408) 263-0119

#### **A&D INSTRUMENTS LIMITED**

Unit 24/26 Blacklands Way, Abingdon Business Park, Abingdon, Oxfordshire OX14 1DY United Kingdom Telephone: [44] (1235) 550420 Fax: [44] (1235) 550485

#### **A&D AUSTRALASIA PTY LTD**

32 Dew Street, Thebarton, South Australia 5031, AUSTRALIA Telephone: [61] (8) 8301-8100 Fax: [61] (8) 8352-7409

#### **A&D KOREA Limited 호국에이.엔.디(주)**

서울특별시 영등포구 국제금융로6길33 (여의도동) 맨하탄빌딩 817 우편 번호 07331 ( 817, Manhattan Bldg., 33. Gukjegeumyung-ro 6-gil, Yeongdeungpo-gu, Seoul, 07331 Korea ) 전화: [82] (2) 780-4101 캠스: [82] (2) 782-4264

#### **OOO A&D RUS** ООО "ЭЙ ЭНД ДИ РУС"

121357, Российская Федерация, г. Москва, ул. Верейская, дом 17 ( Business-Center "Vereyskaya Plaza-2" 121357, Russian Federation, Moscow, Vereyskaya Street 17 ) тел.: [7] (495) 937-33-44 факс: [7] (495) 937-55-66

#### **A&D INSTRUMENTS INDIA PRIVATE LIMITED**

509, उद्योग विहार , फेस -5, गुड़गांव - 122016, हरियाणा , भारत (  $509$ , Udyog Vihar, Phase- V, Gurgaon - 122 016, Haryana, India ) फोन : 91−124−4715555 फैक्स : 91−124−4715599

ऐ&डी इन्सट्रयमेन्ट्स इण्डिया प्रा0 लिमिटेड